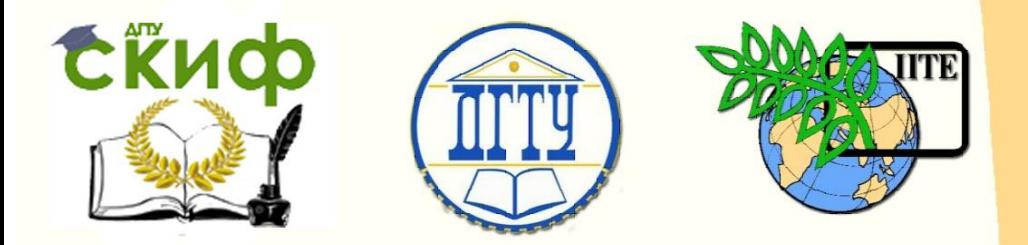

ДОНСКОЙ ГОСУДАРСТВЕННЫЙ ТЕХНИЧЕСКИЙ УНИВЕРСИТЕТ

УПРАВЛЕНИЕ ЦИФРОВЫХ ОБРАЗОВАТЕЛЬНЫХ ТЕХНОЛОГИЙ

Кафедра «Интеллектуальные электрические сети»

## **Сборник задач** по дисциплине

# **«Электромагнитные переходные процессы»**

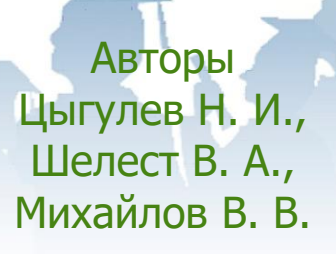

Ростов-на-Дону, 2020

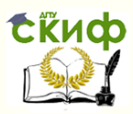

### **Аннотация**

Сборник задач предназначен для студентов очной, заочной форм обучения направлений 13.03.02/13.04.02 «Электроэнергетика и электротехника»

### **Авторы**

д.т.н., профессор, зав. кафедрой «Интеллектуальные электрические сети» Цыгулев Н.И., к.т.н., доцент кафедры «Интеллектуальные электрические сети» Шелест В.А., доцент кафедры «Интеллектуальные электрические сети» Михайлов В.В.

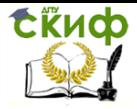

### **Оглавление**

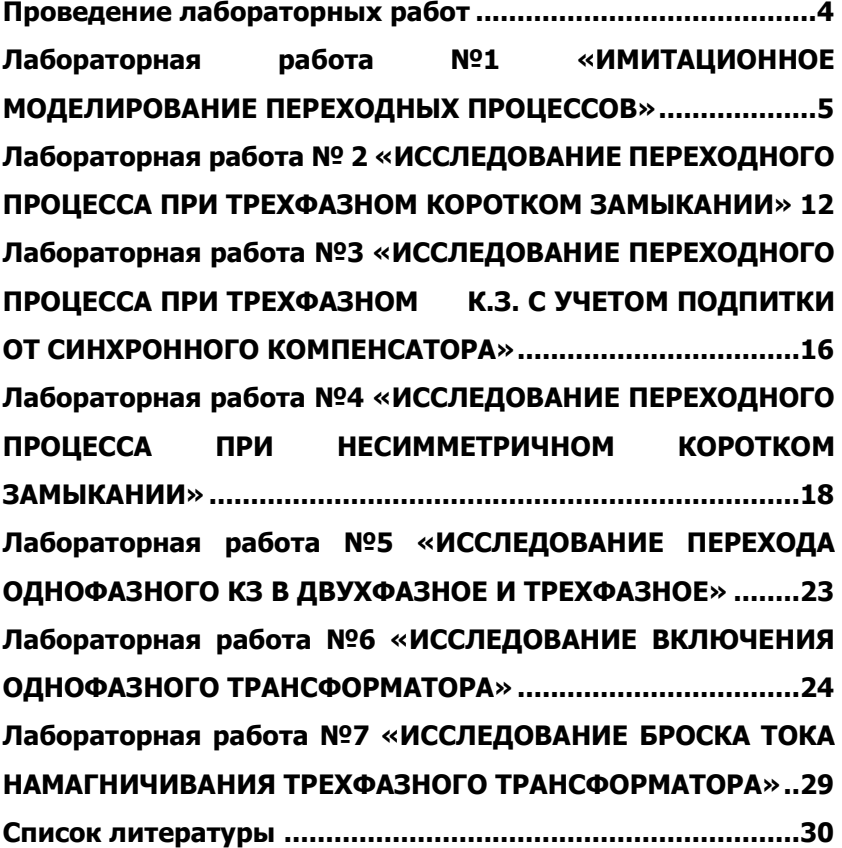

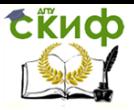

### **ПРОВЕДЕНИЕ ЛАБОРАТОРНЫХ РАБОТ**

<span id="page-3-0"></span>1. Выполнению лабораторной работы предшествует предварительная подготовка, включающая ознакомление с содержанием работы, изучение теоретического материала и составление дифференциальных уравнений.

2. Следующим этапом является получение допуска к выполнению лабораторной работы. Допускаются к работе студенты, представившие оформленный отчет по предыдущей работе, а также показавшие достаточную подготовку к следующей лабораторной работе.

3. Подгруппа делится на бригады. В выполнении лабораторного эксперимента должны принимать непосредственное участие все члены бригады.

Приступая к выполнению работ, необходимо ознакомиться с принципом имитационного моделирования на компьютере с помощью программы "МВТУ".

Необходимо знать и строго выполнять все правила техники безопасности.

По окончании каждого этапа работы следует сообщать преподавателю результаты эксперимента, чтобы при необходимости можно было повторить опыт. Все данные экспериментов заносятся в протокол лабораторной работы.

4. Для зачета лабораторной работы студент предъявляет преподавателю индивидуальный отчет, оформленный в соответствии с требованиями, и отвечает на вопросы типа: "что делал?", "как делал?", "какой получил результат?" и "какие сделал выводы".

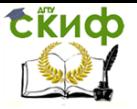

### <span id="page-4-0"></span>ЛАБОРАТОРНАЯ РАБОТА №1 «ИМИТАЦИОННОЕ **МОДЕЛИРОВАНИЕ ПЕРЕХОДНЫХ ПРОЦЕССОВ»**

Цель работы: Знакомство с программой "МВТУ", имитирующей аналоговое моделирование, и ознакомление с основными приемами моделирования переходных процессов.

### 1. Введение

При учебных и научных исследованиях широко используются машинное моделирование, которое позволяет осмыслить связь между физической сущностью и математическим описанием изучаемого процесса. Существуют различные толкования машинного моделирования. Мы примем за основу то определение, согласно которому машинное моделирование - это имитирование математического моделирования с помощью технических средств.

Машинное моделирование применяют для исследования технических систем, в которых процессы описываются дифференциальными уравнениями. Поскольку в модели изучаемой системы представлена структура дифференциальных уравнений, расчлененных на элементарные операции, то можно утверждать, что такое моделирование является структурным. Дифференциальные уравнения отображают физическую структуру динамической системы и в процессе подготовки модели проявляются основные свойства исследуемого объекта.

В лабораторных работах используется программа «МВТУ», которая является аналоговым имитатором и предназначена для анализа сложных динамических систем. Программа «МВТУ» работает в среде WINDOWS XP, имеет развитый оконный интерфейс и широкий набор компонентов элементарных операций для набора структурных моделей на экране монитора. Результаты расчетов, полученные с помощью модели, представляются в табличной и графической формах на экране монитора.

### 2. Основные этапы моделирования переходных процес-COB.

Переходные процессы в системах электроснабжения описываются системой дифференциальных уравнений. Моделирование в программе «МВТУ» этих уравнений состоит из нескольких этапов.

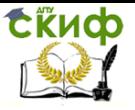

Для успешного выполнения лабораторных работ студенту необходимо предварительно ознакомиться с основными этапами моделирования.

### 2.1. Составления задания на моделирование.

Для начала необходимо составить принципиальную электрическую схему, подлежащую исследованию, и определить ее электрические параметры. Затем необходимо уточнить цель моделирования этой схемы, т.е. выделить функции и переменные, которые необходимо определить, и составить задание на моделирование. В задание входит:

а) система дифференциальных уравнений, количество которых должно быть равно количеству неизвестных;

- б) начальные условия;
- в) численные значения коэффициентов уравнений;
- г) перечень выходных переменных;
- д) диапазон времени моделирования переходного процесса;
- е) погрешность решения.

### 2.2. Преобразование уравнений к виду удобному для решения и составление структурной схемы.

Систему дифференциальных уравнений преобразуют так, чтобы в ней отсутствовали производные. Рассмотрим несколько приме-DOB.

2.2.1. Дано неоднородное дифференциальное уравнение первого порядка.

$$
a_1 \frac{dy}{dt} + a_0 y = E_m \sin(\omega t + \varphi)
$$

Tребуется определить зависимость y=f(t).

### Решение.

Решаем уравнение относительно производной

$$
\frac{dy}{dt} = \frac{E_m}{a_1} \sin(\omega t + \varphi) - \frac{a_0}{a_1} y
$$

и интегрируем

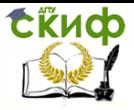

$$
y = \int_0^t \left[ \frac{E_m}{a_1} \sin(\omega t + \varphi) - \frac{a_0}{a_1} y \right] dt + y_{(0)}.
$$

Для удобства представим это уравнение в следующем виде

$$
y = \frac{1}{a_1} \int_0^t [E_m \sin(\omega t + \varphi) - a_0 y] dt + y_{(0)}.
$$

Исходные данные для уравнения приведены в табл. 1.

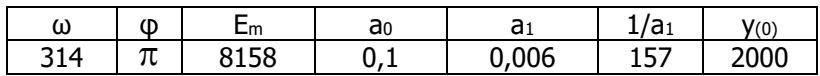

Структурная схема для данного уравнения изображена на рис. 1.1

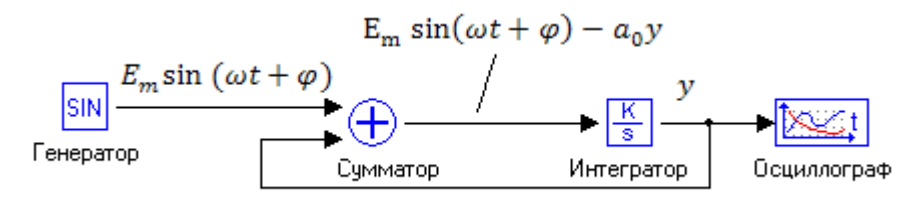

Рисунок 1.1 - Структурная схема модели первого примера

Порядок набора и настройки структурной схемы модели:

1. Нажимаем клавишу F3 для открытия окна модели с именем Noname.mrj.

2.С вкладки "Источники" переносим блок синусоидальных колебаний "SIN", щелкая один раз по этому блоку, а второй раз в поле окна модели.

3. Для настройки блока "SIN" шелкаем на нем правой кнопкой мыши и выбираем "Свойства". Открывается окно "Свойства объекта", в котором согласно таблице задаем амплитуду 8158, частоту 314 и фазу 3.14. Для выхода из этого окна нажимаем кнопки "Применить" и "Да".

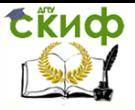

4. С вкладки "Операции" переносим блок "Сумматор" в поле окна модели. В свойствах этого блока согласно таблице заменяем -1 на -0.1.

5. С вкладки "Динамические" переносим блок "Интегратор" в поле окна модели. В свойствах этого блока согласно таблице заменяем коэффициент 1 на 157.

6. С вкладки "Данные" переносим блок "Временной график" в поле окна модели.

7.Блоки соединяем курсором мышки согласно рисунку, щелкая поочередно на выходе одного блока и на входе другого блока. Для создания точки ответвления необходимо нажать клавишу "Ctrl" и щелкнуть мышкой на линии.

8.Названия блоков можно задать в их свойствах на вкладке "Общие".

9. Нажимаем клавишу F10, открывается окно "Параметры счета" (рис.1.2), в котором необходимо задать параметры интегрирования.

10.Старт процесса моделирования задаем клавишей F9, а его продолжение клавишами Ctrl+F9.

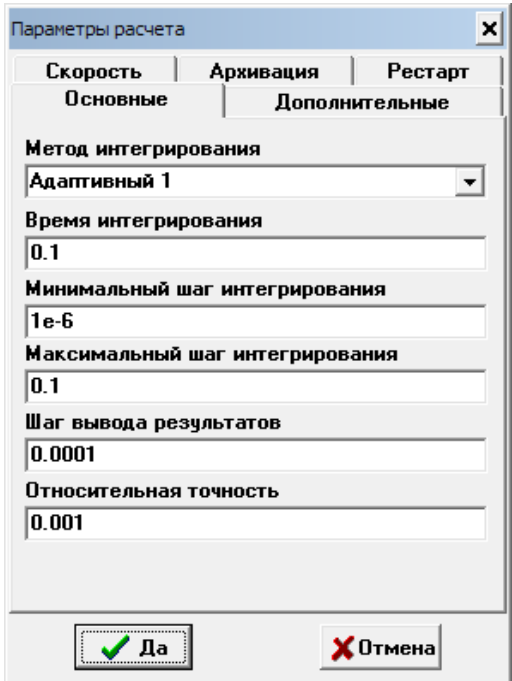

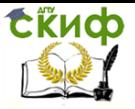

Электромагнитные переходные процессы

### Рисунок 1.2 - Параметры интегрирования модели первого примера

11. Делаем двойной щелчок по блоку "Осциллограф" и открывается окно с зависимостью  $y=f(t)$ . Щелкаем правой кнопкой в поле графика и выбираем "Автомасштаб". Полученное решение изображено на рис. 1.3.

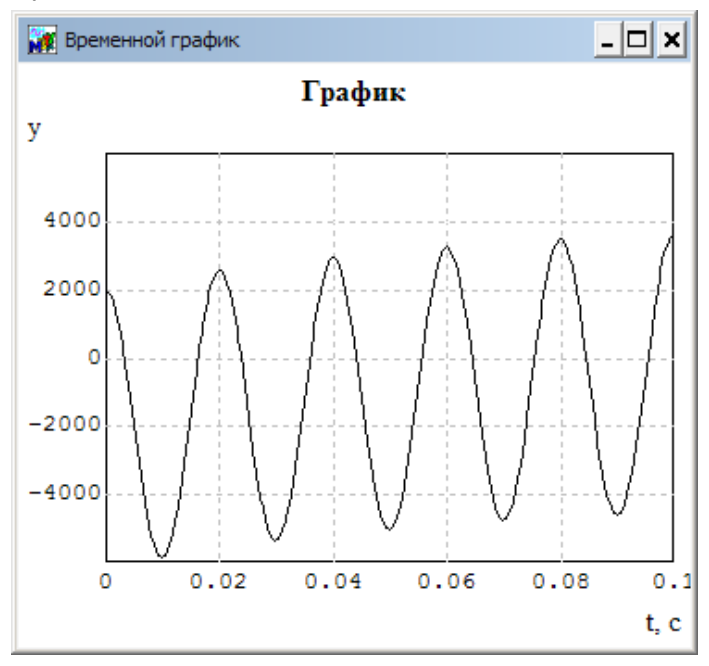

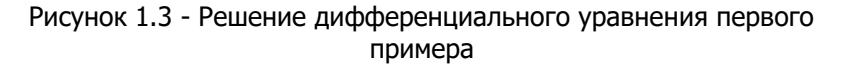

Для возврата в исходное состояние модели нажимаем клавиши Shift + F9.

2.2.2. Дано дифференциальное уравнение второго порядка.

$$
a_2 \frac{d^2 y}{dt^2} + a_1 \frac{dy}{dt} + a_0 y = E_m \sin(\omega t + \varphi)
$$

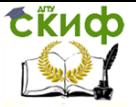

### Требуется определить зависимость  $y = f(t)$ .

#### Решение.

Приводим уравнение к системе дифференциальных уравнений первого порядка

$$
\begin{cases}\n\frac{dy}{dt} = y_1 \\
a_2 \frac{dy_1}{dt} + a_1 y_1 + a_0 y = E_m \sin(\omega t + \varphi)\n\end{cases}
$$

и интегрируем каждое уравнение

$$
\begin{cases}\ny = \int_0^t y_1 dt + y_{(0)} \\
y_1 = \frac{1}{a_2} \int_0^t [E_m \sin(\omega t + \varphi) - a_1 y_1 - a_0 y] dt + y_{(0)}\n\end{cases}
$$

Исходные данные для уравнений приведены в табл. 2

Таблица 1.2

| ω                   | CD. | ⊏m | a <sub>0</sub> | э.<br>αı | - פי<br>'dż | $^{\prime}(0)$ | $\mathbf{V}$ <sub>1</sub> $(0)$ |
|---------------------|-----|----|----------------|----------|-------------|----------------|---------------------------------|
| $\overline{A}$<br>. |     | 58 | $\sim$<br>ב שי | 0005     | 200         | ה ה<br>۷J      |                                 |

Структурная схема модели изображена на рис. 1.4.

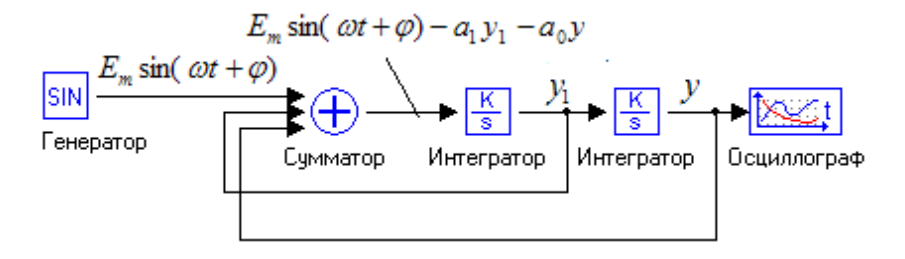

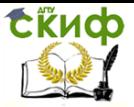

Электромагнитные переходные процессы

### Рисунок 1.4 - Структурная схема модели второго примера

Порядок набора и настройки структурной схемы модели такой же, как и в предыдущем примере. В сумматоре третий вход добавляется автоматически при вводе в свойствах этого блока третьего коэффициента

$$
a_{0}
$$

В параметрах расчета (рис. 1.2) устанавливаем время интегрирования 0.05 сек.

После запуска процесса моделирования получаем на рис.5 решение дифференциального уравнения в виде функции  $y=f(t)$ .

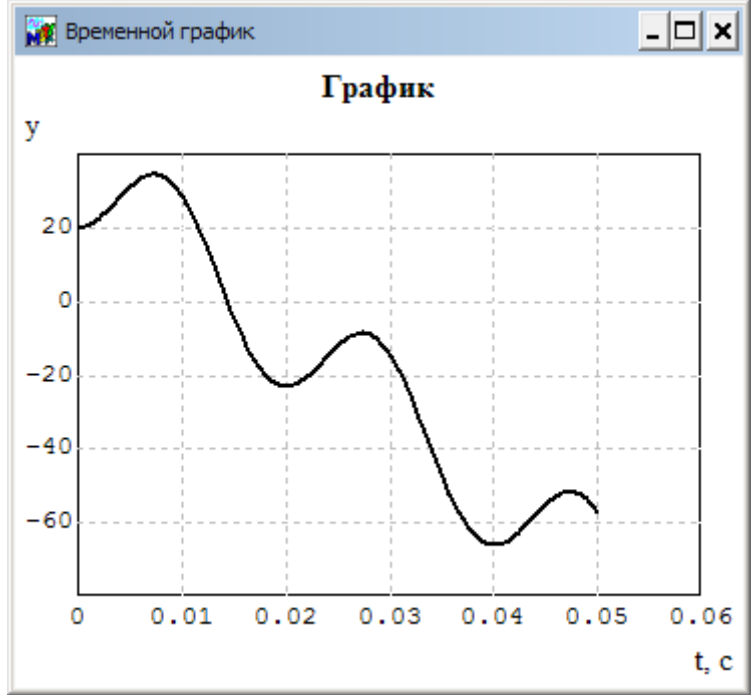

Рисунок 1.5 - Решение дифференциального уравнения второго примера

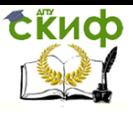

### <span id="page-11-0"></span>**ЛАБОРАТОРНАЯ РАБОТА № 2 «ИССЛЕДОВАНИЕ ПЕРЕХОДНОГО ПРОЦЕССА ПРИ ТРЕХФАЗНОМ КОРОТКОМ ЗАМЫКАНИИ»**

**Цель работы:** Ознакомиться с переходным процессом при трехфазном коротком замыкании и выполнить его исследование на ЭВМ.

### **1.Теоретические сведения.**

Допустим в электрической сети с нагрузкой произошло трехфазное короткое замыкание (К.З.) в точке К (рис.2.1). Примем, что Э.Д.С. генератора в процессе К.З. не меняется или что питание осуществляется от источника бесконечной мощности.

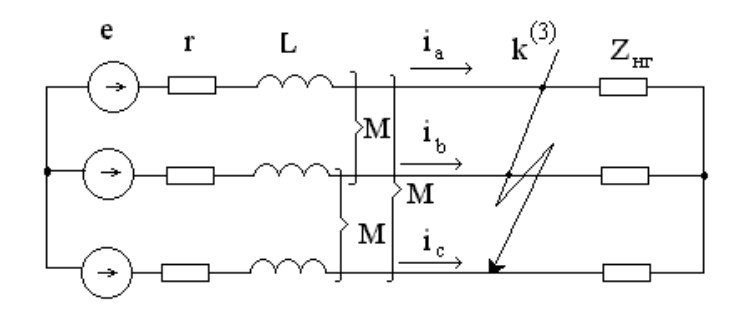

Рисунок 2.1 - Трехфазное короткое замыкание.

При симметричном трехфазном К.З. дифференциальные уравнения, описывающие переходные процессы в фазах имеют одинаковый вид. Например, для фазы А:

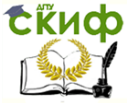

$$
e_A = i_A \cdot r + L \frac{di_A}{dt} + M \frac{di_B}{dt} + M \frac{di_C}{dt},
$$
 (1)

где:

r - активное сопротивление фазы; L - индуктивность одной фазы; М - взаимная индукция между фазами.

Имея ввиду, что  $(i_R - i_C) = -i_A$ , и опуская индекс А, по-

$$
e = i \cdot r + L_1 \frac{di}{dt}, \quad \text{2de} \tag{2}
$$

L<sub>1</sub>=L-M- результирующая индуктивность фазы с учетом влияния других фаз.

При несимметричных К.З. эта индуктивность называется индуктивностью прямой последовательности.

Пусть Э.Д.С. изменяется по закону

$$
e = E_m \sin(\omega t + \alpha), \tag{3}
$$

тогда частное решение неоднородного уравнения

$$
i_n \cdot r + L_1 \frac{di_n}{dt} = E_m \sin(\omega t + \alpha)
$$

соответствует вынужденному режиму, задаваемому источником, и дает периодическую слагающую тока *in*, отстающую на угол  $\varphi$  от Э.Д.С.

Решение однородного уравнения

$$
i_a \cdot r + L_1 \frac{di_a}{dt} = 0
$$

дает свободный апериодический ток  $i_a$ , затухающий по экспоненте.

Общее решение уравнения имеет вид

$$
i = i_n + i_a = I_{nm} \sin(\omega t + \alpha - \varphi) + i_{a(0)}e^{-\frac{t}{T_a}}, \quad \text{eig. (4)}
$$

$$
I_{nm} = \frac{E_m}{Z}
$$
 - амплитуда периодической слагающей тока

 $K.3.:$ 

$$
T_a = \frac{L_1}{r}
$$
 - постоянная времени электрической цепи;  

$$
i_{a(0)} -
$$
начального значение апериодически слагающей тока.

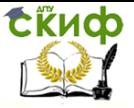

Результирующий ток К.З. в первый момент времени  $i_{(0)}$  равен предшествующему току нагрузки  $i_{H(0)}$ . Начальное значение периодической слагающей тока К.З. определяется из выражения (4), тогда апериодическая слагающая тока К.З. в первый момент времени

$$
\dot{i}_{a(0)} = \dot{i}_{(0)} - \dot{i}_{n(0)} = \dot{i}_{n2(0)} - \dot{i}_{n(0)}
$$
\n(5)

Величина апериодической слагающей в данной фазе зависит от начальной фазы замыкания а и от предшествующей нагрузки. Она равна нулю, если К.З. происходит в момент, когда вынужденный периодический ток  $i_{n(0)} = i_{n(0)}$ . Обычно наибольшее значение апериодической слагающей будет при отсутствии тока нагрузки, т.е. при  $i_{0}$ =0. При этом из (4) и (5)

$$
i_{a(0)} = -i_{n(0)} = -I_{nm} \sin(\alpha - \varphi).
$$
\n(6)

Результирующий ток

$$
i = I_{nm}[\sin(\omega t + \alpha - \varphi) - \sin(\alpha - \varphi)e^{-\frac{t}{T_a}}]
$$

Если в момент замыкания вынужденная периодическая слагающая максимальна, что соответствует  $a-\varphi = \pm 90^{\circ}$ , то начальное значение апериодической слагающей равное амплитуде периодической слагающей - также максимально. Этот простой случай является расчетным и имеет следующее выражение:

$$
i = I_{nm}(\cos \omega t + e^{-\frac{t}{Ta}})
$$
 (7)

#### 2. Моделирование переходного процесса при коротком замыкании.

Преобразуем дифференциальное уравнение (2) к виду удобному для моделирования на ЭВМ. Для этого решаем его относительно производной

$$
\frac{di}{dt} = \frac{1}{L_1}e - \frac{r}{L_1}i.
$$
\n(8)

Интегрируем уравнение (8) и получаем:

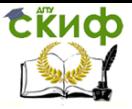

$$
i = \frac{1}{L_1} \int_0^t e dt - \frac{r}{L_1} \int_0^t i dt + i_{(0)}.
$$
 (9)

Преобразуем уравнение (9) к виду, удобному для реализации модели на ЭВМ

$$
i = \frac{1}{L_1} \int_0^t (e - r \cdot i) dt + i_{(0)}
$$
 (10)

Составляем структурную схему для набора модели (рис. 2.2).

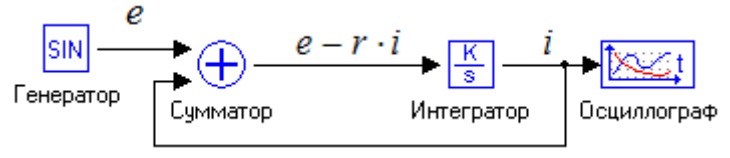

Рисунок 2.2 - Структурная схема для получения переходного тока К.З.

### 3. Задание.

- Изучить теоретическое описание переходного процесса.
- Ознакомиться с моделированием переходного процесса на **HBM.**
- Для электрической сети (рис. 1) определить параметры структурной схемы и набрать ее на ЭВМ. Данные для расчета  $E_m$ , г и х выдаются преподавателем в зависимости от варианта.
- Зарисовать с экрана ток К.З. при a=0 и a=45°.
- Определить с помощью ЭВМ и построить зависимость ударного тока К.3, от отношения  $x/r$  при Z=5.025 Ом. Отношения  $x/r$  принять равным  $k=2$ ; 10; 40. Сопротивления r и х следует вычислять по формулам:

$$
r = \frac{Z}{\sqrt{1 + k^2}} \qquad u \qquad x = k \cdot r \ .
$$

### 4. Содержание и оформление отчета.

- Описание работы (цель, задание, структурная схема).
- Расчет параметров структурной схемы.
- Осциллограммы токов.
- Зависимость ударного тока К.З. от отношения х/г.

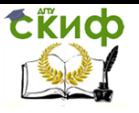

Выводы.

### <span id="page-15-0"></span>**ЛАБОРАТОРНАЯ РАБОТА №3 «ИССЛЕДОВАНИЕ ПЕРЕХОДНОГО ПРОЦЕССА ПРИ ТРЕХФАЗНОМ К.З. С УЧЕТОМ ПОДПИТКИ ОТ СИНХРОННОГО КОМПЕНСАТОРА»**

**Цель работы**:Самостоятельно выполнить постановку эксперимента по исследованию переходного процесса с учетом подпитки от синхронного компенсатора.

### **1. Исходные данные**

Исходная схема системы электроснабжения приведена на рис.3.1. Параметры схемы выдаются преподавателем в зависимости от варианта.

Система: сопротивление  $x_c$ , отношение  $x_c/r_c$ ;

ЛЭП: длина I, соотношение  $x_n/r_n$ , удельное сопротивление  $X_{VII}$ ;

Понижающий трансформатор: мощность  $S_{\text{TP}}$ , Напряжение U<sub>ВН</sub> / U<sub>НН</sub>, напряжение К.З. U<sub>к</sub>, отношение  $x_{\text{tp}}/r_{\text{tp}}$ ;

СК: мощность  $S_{CK}$ , напряжение  $U_{H,CK}$ , сверхпереходное сопротивление  $x_d$ , постоянная времени  $\mathcal{T}_{a}$ ;

Нагрузка: мощность Pнг, коэффициент мощности Cosφ, напряжение  $U_{\text{nr}}$ .

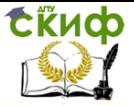

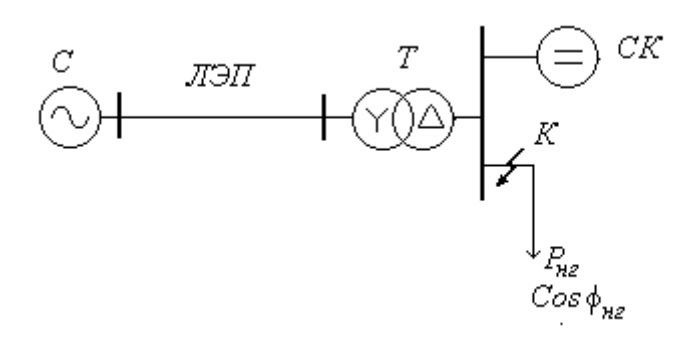

Рисунок 3.1 - Схема электроснабжения потребителя с компенсацией реактивной мощности.

### 2. Методические указания

Сверхпереходные ЭДС системы и СК определить по формуле:

$$
E'' = U_H + I \cdot x_d^{\dagger}
$$

Считать, что СК поддерживает на шинах напряжение  $U_{h, cK}$ , при этом его ток составляет 80% от номинального.

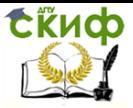

### <span id="page-17-0"></span>**ЛАБОРАТОРНАЯ РАБОТА №4 «ИССЛЕДОВАНИЕ ПЕРЕХОДНОГО ПРОЦЕССА ПРИ НЕСИММЕТРИЧНОМ КОРОТКОМ ЗАМЫКАНИИ»**

**Цель работы:** Ознакомиться с переходным процессом при несимметричном коротком замыкании и выполнить его исследование на ЭВМ.

### **1.Теоретические сведения**

В трехфазных системах с заземленной нейтралью различают три вида несимметричных КЗ в одной точке: двухфазное, однофазное и двухфазное на

землю. В системах с изолированной нейтралью из перечисленных несимметричных КЗ возможно только двухфазное.

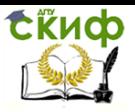

На рис.4.1 приведена схема замещения для моделирования различных видов несимметричных КЗ, где  $L$  – индуктивность одной фазы,  $M$  – взаимная индуктивность между фазами и  $r - ar$ тивное сопротивление фазы .

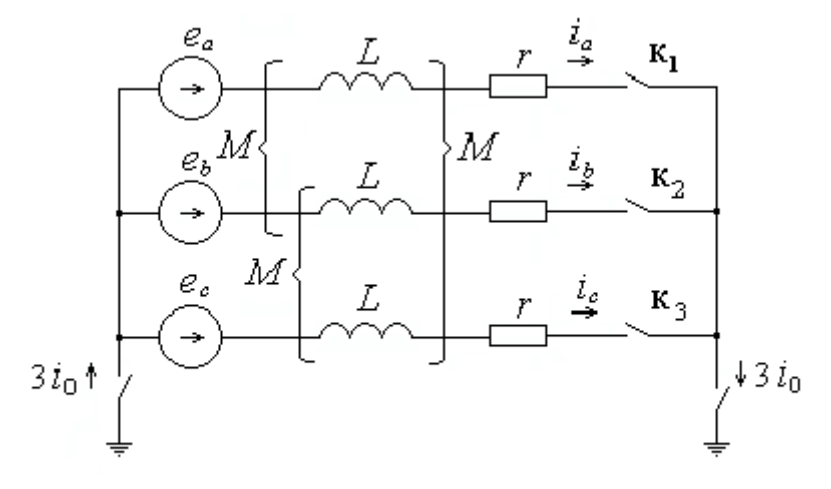

Рисунок 4.1 – Схема замещения при различных видах КЗ

Система дифференциальных уравнений, описываемая возможные КЗ в одной точке имеет вид:

$$
\begin{cases}\ne_{a} = r i_{a} + L \frac{di_{a}}{dt} + M \frac{di_{b}}{dt} + M \frac{di_{c}}{dt} \\
e_{b} = r i_{b} + L \frac{di_{b}}{dt} + M \frac{di_{a}}{dt} + M \frac{di_{c}}{dt} \\
e_{c} = r i_{c} + L \frac{di_{c}}{dt} + M \frac{di_{a}}{dt} + M \frac{di_{b}}{dt} \\
i_{0} = \frac{1}{3} (i_{a} + i_{b} + i_{c})\n\end{cases} (1)
$$

Скиф

#### Электромагнитные переходные процессы

В справочной литературе для элементов электрической сети даются сопротивления прямой и нулевой последовательности хти  $x_0$ . по этим сопротивлениям легко определяются индуктивность прямой последовательности

$$
L_1 = \frac{x_1}{\omega}
$$

и индуктивность нулевой последовательности

$$
L_0 = \frac{x_0}{\omega}
$$

Очевидно, что систему (1) необходимо преобразовать так, чтобы в ней вместо L и M использовались L1 и L0. Из метода симметричных составляющих для трехфазных цепей известно, что индуктивность прямой и нулевой последовательностей для одной фазы определяется:

$$
L_1 = L - M \text{ W} L_0 = L_1 + 3M \tag{2}
$$

С учетом (2) система уравнений (1) после преобразований принимает вид:

$$
\begin{cases}\ne_{a} = r i_{a} + L_{1} \frac{d i_{a}}{dt} + (L_{0} - L_{1}) \frac{d i_{0}}{dt} \\
e_{b} = r i_{b} + L_{1} \frac{d i_{b}}{dt} + (L_{0} - L_{1}) \frac{d i_{0}}{dt} \\
e_{c} = r i_{c} + L_{1} \frac{d i_{c}}{dt} + (L_{0} - L_{1}) \frac{d i_{0}}{dt} \\
i_{0} = \frac{1}{3} (i_{a} + i_{b} + i_{c})\n\end{cases} (3)
$$

#### 2. Моделирование двухфазного кз на землю.

При конкретном несимметричном КЗ система уравнений (3) упрощается. Например, при двухфазном КЗ фаз В и С на землю ток и- 0 и система уравнений имеет вид:

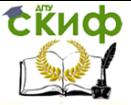

$$
\begin{cases}\ne_{b} = r i_{b} + L_{1} \frac{d i_{b}}{dt} + (L_{0} - L_{1}) \frac{d i_{0}}{dt} \\
e_{c} = r i_{c} + L_{1} \frac{d i_{c}}{dt} + (L_{0} - L_{1}) \frac{d i_{0}}{dt} \\
i_{0} = \frac{1}{3} (i_{b} + i_{c})\n\end{cases}
$$
\n(4)

Однако, если эту систему уравнений преобразовать к интегральному виду и составить структурную схему модели, то последняя будет содержать замкнутые контуры без инерционных элементов, что приведет к неустойчивости решения задачи. Для исключения этого решаем систему уравнений (4) относительно производных токов в фазах. Для этого подставим выражение для тока нулевой последовательности і в первые два уравнения системы:

$$
\begin{cases}\ne_{b} = r i_{b} + L_{1} \frac{d i_{b}}{dt} + \frac{(L_{0} - L_{1})}{3} \frac{d i_{b}}{dt} + \frac{(L_{0} - L_{1})}{3} \frac{d i_{c}}{dt} \\
e_{c} = r i_{c} + L_{1} \frac{d i_{c}}{dt} + \frac{(L_{0} - L_{1})}{3} \frac{d i_{b}}{dt} + \frac{(L_{0} - L_{1})}{3} \frac{d i_{c}}{dt}\n\end{cases}
$$

Получили систему из двух уравнений с двумя неизвестнми:

$$
\frac{di_b}{di_c} \leq \frac{di_c}{di_c},
$$

Решаем ее относительно производных как алгебраическую систему уравнений и получаем:

$$
\begin{cases}\n\frac{di_b}{dt} = c_1 (e_b - r\dot{i}_b) + c_2 (e_c - r\dot{i}_c) \\
\frac{di_c}{dt} = c_2 (e_b - r\dot{i}_b) + c_1 (e_c - r\dot{i}_c)\n\end{cases}
$$
\n(5)

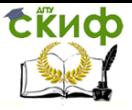

Электромагнитные переходные процессы

$$
\text{ r, } c_1 = \frac{2L_1 + L_0}{L_1(L_1 + 2L_0)}, \quad c_2 = \frac{L_1 - L_0}{L_1(L_1 + 2L_0)}.
$$

Преобразуем систему уравнений (5) к интегральному виду:

$$
\begin{cases}\ni_b = \int_0^t \left[c_1 (e_b - r i_b) + c_2 (e_c - r i_c) \right] dt + i_{b0} \\
i_c = \int_0^t \left[ (e_b - r i_b) c_2 + (e_c - r i_c) c_1 \right] dt + i_{c0} \\
i_0 = \frac{1}{3} (i_b + i_c)\n\end{cases}
$$
\n(6)

Структурная схема для решения системы (6) показана на рис.  $4.2.$ 

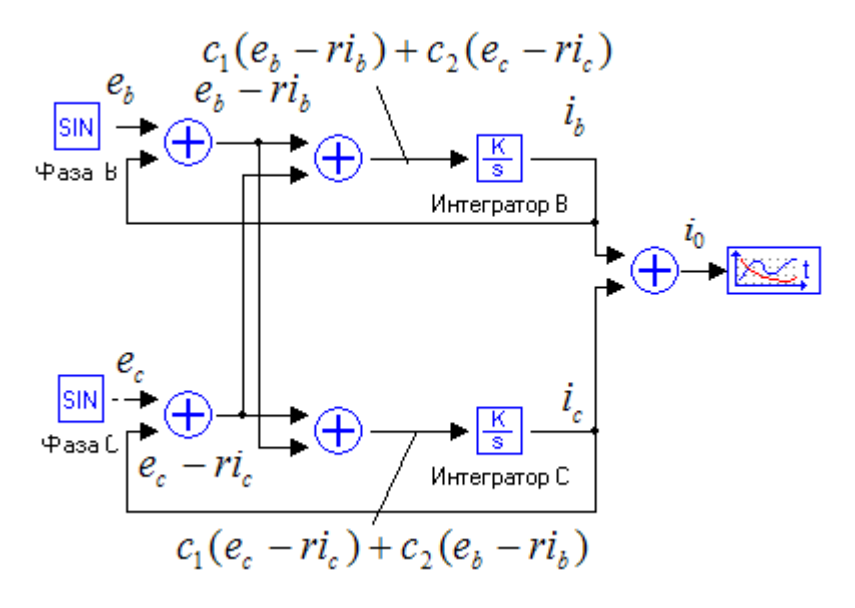

Рис. 4.2. Структурная схема модели двухфазного кз на землю.

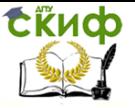

Электромагнитные переходные процессы

### **3. Задание.**

- Изучить теоретическое описание переходного процесса.
- Ознакомиться с моделированием переходного процесса на ЭВМ.
- Для электрической сети в л.р. №2 ( $x_0/x_1$ =35) определить параметры структурной схемы и набрать ее на ЭВМ.
- Зарисовать токи  $i<sub>0</sub>$ ,  $i<sub>c</sub>$  и  $i<sub>0</sub>$ , и определить ударный ток КЗ в земле и амплитуду тока в земле в установившемся режиме.
- Выполнить контрольный расчет амплитуды установившегося тока КЗ в земле по формуле:

$$
I_{0m} = \frac{3E}{x_1 + 2x_0}
$$

и сравнить с полученным на ЭВМ.

### **4. Содержание и оформление отчета.**

- Описание работы (цель, задание, структурная схема).
- Расчет параметров структурной схемы.
- $-$  Графики токов  $i_b$ , *i<sub>c</sub>* и *io*.
- $-$  Контрольный расчет тока  $I_{0m}$ .
- Выводы.

### <span id="page-22-0"></span>**ЛАБОРАТОРНАЯ РАБОТА №5 «ИССЛЕДОВАНИЕ ПЕРЕХОДА ОДНОФАЗНОГО КЗ В ДВУХФАЗНОЕ И ТРЕХФАЗНОЕ»**

**Цель работы**:Самостоятельно поставить эксперимент по исследованию переходных процессов при изменении вида повреждения.

### **1. Исходные данные**

Моделирование осуществить для схемы, исследованной в л. р. № 2

и л. р. № 4.

### **2. Mетодические указания**

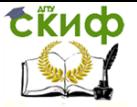

Для построения модели необходимо привести систему (3) из лабораторной работы 4 к виду аналогичному системы (6) этой же работы, но уже для всех трех фаз.

В фазы В и С модели необходимо включить реле, которые, через заданное время последовательно подключат интеграторы этих фаз.

Особое внимание необходимо уделить исследованию тока КЗ в земле, задаваясь различными временами перехода одного вида КЗ в другой.

### <span id="page-23-0"></span>**ЛАБОРАТОРНАЯ РАБОТА №6 «ИССЛЕДОВАНИЕ ВКЛЮЧЕНИЯ ОДНОФАЗНОГО ТРАНСФОРМАТОРА»**

**Цель работы:** Ознакомиться с переходным процессом включении однофазного трансформатора под напряжение и исследовать этот процесс на ЭВМ.

#### **1. Общие сведения**

При включении под напряжение силовых трансформаторов и автотрансформаторов или при восстановлении напряжения после отключения внешнего короткого замыкания в обмотке, присоединенной к питающей сети, при определенных условиях происходит резкое увеличение тока. В данной лабораторной работе исследуется ток включения однофазного силового трансформатора.

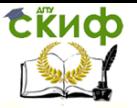

#### Электромагнитные переходные процессы

Бросок тока намагничивания (тока включения) возникает тогда, когда мгновенное значение вынужденного магнитного потока в сердечнике, определяемое напряжением сети в момент включения, не равно остаточному потоку. Ток включения тем больше, чем больше разница между этими потоками.

На рис.6.1 приведена схема замещения при включении однофазного трансформатора.

Здесь  $r_3$  и  $L_3$  - эквивалентные активное сопротивление и индуктивность системы;  $e = E_m sin(\omega t + \alpha) - 3$ .д.с. системы с амплитудой  $E_{\text{m}}$ , частотой  $\omega$  и фазой  $\alpha$  в момент включения трансформатора; L<sub>3</sub> - индуктивность рассеяния первичной обмотки трансформатора.

Суммарное потокосцепление в контуре будет определяться выражением:

$$
\psi(i) = (L_3 + L_{\sigma}) \cdot i + \psi_m(i) \tag{1}
$$

где  $\psi$ - потокосцепление первичной обмотки трансформатора,

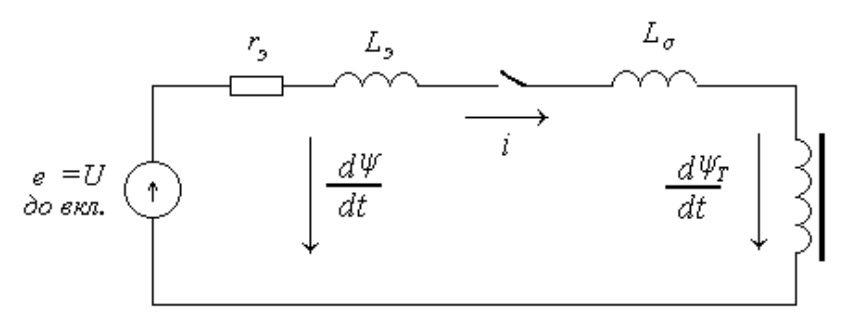

обусловленное магнитным потоком замыкающимся по сердечнику. Рисунок 6.1 - Схема замещения включения однофазного силового трансформатора под напряжение.

Зависимость  $\psi_f(i)$  – нелинейная и может быть аппроксимирована ломаной линией с вертикальным участком до потокосцепления насыщения <sub>Vs.</sub> тогда при насыщении магнитопровода трансформатора выражение (1) можно переписать следующим образом:

$$
\psi(i) = (L_s + L_s)i + \psi_s \tag{2}
$$

где L<sub>B</sub> - индуктивность первичной обмотки в воздухе;  $\psi$ <sub>5</sub> - потокосцепление насыщения трансформатора.

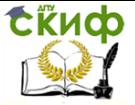

### 2. Моделирование переходного процесса

Процессы в трансформаторе описываются дифференциальным уравнением:

$$
r_{\mathfrak{I}}i + \frac{d\psi}{dt} = e \quad , \tag{3}
$$

где *i=f(w)* - нелинейная функция.

Решаем это уравнение относительно производной

$$
\begin{cases}\n\frac{d\psi}{dt} = e - r_s i \\
i = f(\psi)\n\end{cases} (4)
$$

и интегрируем

$$
\begin{cases} \psi = \int_0^t (e + r_s i) dt + \psi_{(0)} \\ i = f(\psi) \end{cases}
$$
 (5)

Для моделирования нелинейной функции  $i = f(\psi)$  используем блок "Линейное с зоной нечувствительности" на вкладке "Нелинейные", характеристика которого приведена на рис. 6.2.

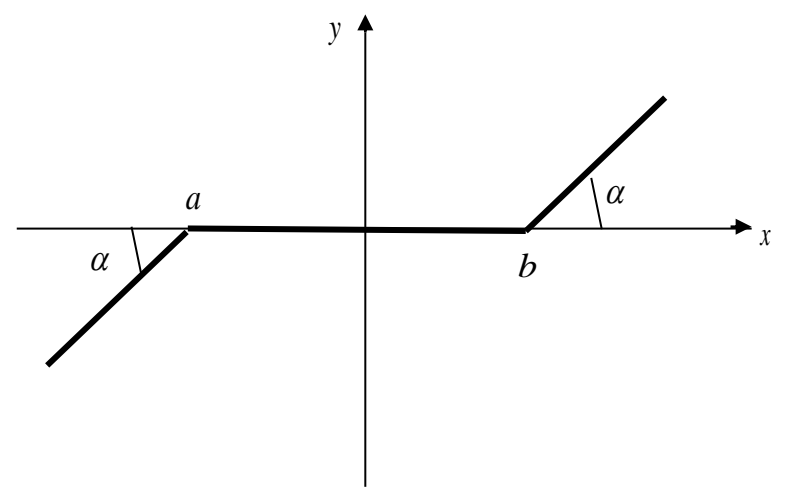

Рисунок 6.1 - Характеристика нелинейного блока.

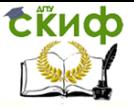

Электромагнитные переходные процессы

Зона нечувствительности ограничена точками а и b. Наклон левого и правого участков  $K = t q \alpha$ . Уравнения этих трех участков следующие.

 $y(t)=K^*Jx(t)$ -а], если  $x(t) < a$ .

 $y(t)=0$ , если  $a \leq x(t) \leq b$ .  $v(t) = K * f x(t) - bI$ , если  $x(t) > a$ .

Связь между нелинейной функцией исследуемого процесса *j=f(w)* и нелинейным блоком построим используя формулу (2):

$$
i = \frac{1}{L_{\scriptscriptstyle{9}} + L_{\scriptscriptstyle{6}}} f_{\scriptscriptstyle{M}}(\psi),\tag{6}
$$

где  $f_{\nu}(\psi) = \psi(i) - \psi_{\nu}$ .

Параметры блока будут следующие:

 $x_1 = \psi(i)$ ,  $a = \psi_s \vee b = -\psi_s$ ,  $K = 1/(\mathcal{L}_3 + \mathcal{L}_8)$ 

Отсюда, система уравнений (5) с учетом (6) будет иметь вид:

$$
\begin{cases} \psi = \int_0^t (e - r_s i) dt + \psi_r \\ i = K \cdot f_{\mu}(\psi) \end{cases}
$$
 (7)

где  $\psi$   $\mathbf{r}$  – остаточное потокосцепление трансформатора.

По системе уравнений (7) составляем структурную модель для исследования тока включения трансформатора:

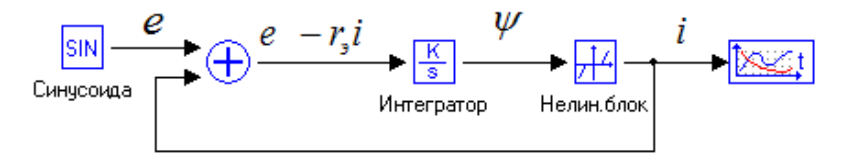

Рисунок 6.2 - Структурная схема модели включения однофазного силового трансформатора

### 3. Задание

Изучить теоретическое описание переходного процесса при включении однофазного силового трансформатора.

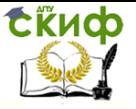

- Ознакомится с моделированием тока включения на ЭВМ.
- Для электрической сети с параметрами  $E_{\text{m}}$ ,  $r_{\text{3}}$ ,  $x_{\text{3}}$  и силового трансформатора с  $x_{\text{TD}}$  определить параметры структурной схемы и набрать ее на ЭВМ (параметры дается преподавателем в зависимости от варианта).
- С помощью ЭВМ получить и зарисовать ток включения при начальной фазе ЭДС  $a=0^{\circ}$  и  $a=45^{\circ}$ .
- Построить зависимость максимального тока от времени при  $a=0^\circ$ . Выполнить контрольный расчет максимального тока включения мыс по формуле:

$$
i_{\text{max}} = \frac{E_m}{x_s + x_e} (1 + A),
$$
  

$$
z \partial e \qquad A = 1 - \frac{\psi_s - \psi_r}{\psi_m}
$$

#### **4.Методические указания**

Остаточный поток и поток насыщения принять равными:

$$
\psi_r = 0.8 \psi_m \quad u \quad \psi_s = 1.2 \psi_m,
$$

где амплитуда потокосцепления определяется по формуле:

$$
\psi_m = \frac{E_m}{\omega}
$$

Сопротивление катушки трансформатора в воздухе принять равным

$$
x_{\scriptscriptstyle e}=0.75x_{\scriptscriptstyle m p}
$$

### **5.Содержание и оформление отчета**

- Описание работы (цель, задание, схемы).
- Расчет параметров структурной схемы.
- Графики токов включения.
- Зависимость максимального тока включения от времени.

 Контрольный расчет первого максимального тока включе ния. Выводы.

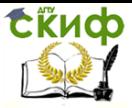

### <span id="page-28-0"></span>**ЛАБОРАТОРНАЯ РАБОТА №7 «ИССЛЕДОВАНИЕ БРОСКА ТОКА НАМАГНИЧИВАНИЯ ТРЕХФАЗНОГО ТРАНСФОРМАТОРА»**

**Цель работы:**Самостоятельно выполнить постановку эксперимента по исследованию переходных процессов при включении трехфазного силового трансформатора.

### **1. Исходные данные**

Параметры сети взять из л.р. №6, а параметры трансформатора – из л.р. №3.

### **2. Методические указания**

Исследование переходного процесса необходимо проводить во всех трех фазах. Для этого следует разработать модель включения трехфазного силового трансформатора. Выявить влияние угла α на характер переходного процесса. Обратить внимание на изменение периодической слагающей тока включения.

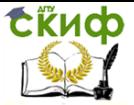

### **СПИСОК ЛИТЕРАТУРЫ**

<span id="page-29-0"></span>1. Ульянов С. А. Электромагнитные переходные процессы. М.: Энергия, 1970, с. 519.

2. Дроздов А. Д. Электромагнитные переходные процессы в электрических системах. Новочеркасск: НПИ. 1976,.с. 79.

3. Дроздов А. Д. Несимметричные переходные режимы в электрических системах и цепях релейной защиты. Новочеркасск: НПИ, 1977, с. 75.